## Infinite Campus Initial Logon Instructions for Bellwood-Antis Parents, Guardians, and Students

The Bellwood-Antis School District utilizes Infinite Campus as the student information management system. This system allows parent, guardian and student access to grade and attendance data in real time via an information portal and smartphone apps for Android/iPhone devices.

To create your personal account, you need your 32 character Activation Key that was mailed to your household or provided to you during a visit to the district. This activation key is only needed once to create a username and password to access Infinite Campus. Each activation key is user specific and is only to be used by the addressee. Failing to use your activation key can produce unexpected and undesirable results. If you have received an activation key in error, please contact the Bellwood-Antis School District at:

Bellwood-Antis School District 300 Martin Street Bellwood, PA 16617 (814) 742-2279 InfiniteCampus@blwd.k12.pa.us

To utilize these instructions, please allow pop-ups as links will open in separate browser windows

Navigate to the district home page (<a href="http://moss.blwd.k12.pa.us">http://moss.blwd.k12.pa.us</a>), click on the "Infinite Campus" tab at the top of the page, scroll down to the <a href="Parent and Student Infinite Campus links">Parent and Student Infinite Campus links</a>.

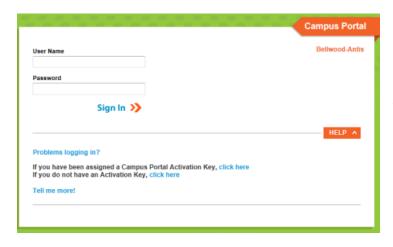

On the Sign-in page, click the "Help" button. Navigate to the line "If you have been assigned a Campus Portal Activation Key" and click on the "click here" link.

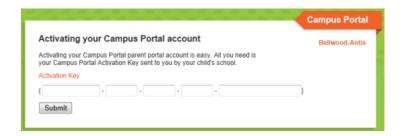

On the Activation page, enter your unique activation key. The activation key will look like:

## 192ZZ040-9AYY-43Z0-B687-882A72429E2D

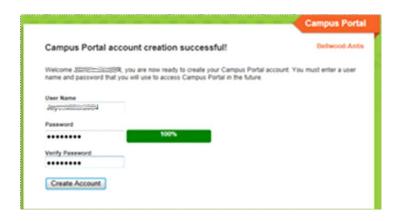

Once your account is activated, you will need to create a username and password. Usernames should use letters and numbers. Passwords must contain 3 of the 4 criteria below:

- A lower case letter (a, b, c, ... z)
- An upper case letter (A, B, C, ... Z)
- A number (0, 1, 2, 3, ... 9)
- A symbol (~, !, @, #, \$, etc.)

Click the Create Account button and follow the prompt to log in. Please write your username and password down and store in a safe location.